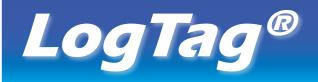

# **HUMIDITY & TEMPERATURE RECORDER**

## HAXO-8 **QUICK SETUP GUIDE**

## MOUNTING LUG SENSOR LOGTAG ALERT LED OK LED START/MARK BUTTON

## WHAT HARDWARE DO YOU NEED?

- LogTag<sup>®</sup> HAXO-8 Humidity and Temperature recorder.
- LogTag<sup>®</sup> LTI/USB Interface Cradle.
- PC running Windows XP or later version.

#### WHAT ABOUT SOFTWARE?

Before using a LogTag<sup>®</sup> recorder you will need to download the LogTag® Analyzer software from LogTag's web site at

http://www.logtagrecorders.com/software.php. After registering you can download the latest version, which supports multiple languages, including those with special characters such as Chinese or Russian. After completion a new icon will appear on your desktop.

#### **INSTALLING THE INTERFACE CRADLE**

- Plug the Interface Cradle into a USB port.
- USB drivers will install automatically. Your operating system will inform you when installation is complete.

## **CONFIGURING THE HAXO-8**

The HAXO-8 must be configured before you can take readings.

- Start the LogTag Analyzer software.
- Insert the HAXO-8 into the Interface Cradle with the blue label to the front. You will here a click as the contacts engage.
- The screen will show 'A new LogTag has been detected..... Please wait....'.
- If a Recorder has been used previously, a chart will appear.
- Select 'LogTag' 'Wizard' to bring up the configuration wizard. The 'Welcome and general instructions' will be displayed.
- Click on 'Next'; LogTag Analyzer will scan for a Recorder, once found the configuration options will be displayed.

| Ł                                                                                                    | LogTag Configure                                                                                                    |
|----------------------------------------------------------------------------------------------------|----------------------------------------------------------------------------------------------------|
| Action List                                                                                                    | User ID: HAXO test unit                                                                                                    |
| <ul> <li>✓ 1. Locate and identify<br/>LogTag(s)</li> <li>&gt; 2. Configure LogTag(s) for<br/>next use</li> <li>3. Prepare LogTag(s) for<br/>next use</li> </ul> | Date/Time start                                                                                                    |
|                                                                                                    | Humidity     Temperature       Image: Provide the Alert (Red) indicator, when:       Readings below     25 ± or aboye       70 ± %ARH.       Image: Provide the Alert (Red) indicator, when:       Readings below     25 ± or aboye       Image: Alert (Red) indicator, when:       Image: Alert (Red) indicator, when:       Image: Alert (None)       Image: Alert (Red) indicator enabled even if readings return within alert range       Image: Configure regulates a password       Image: Download requires a password |
|                                                                                                    | < <u>B</u> ack <u>N</u> ext > Close <u>H</u> elp                                                                                                    |

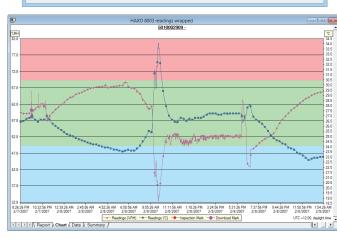

### **GETTING HELP**

If after studying the 'HAXO Quick setup guide' you still need further information, please visit the support section of the LogTag Recorders website at:

#### http://www.logtagrecorders.com/support.html

#### **CONFIGURATION OPTIONS**

- User ID user can enter details about each recorder.
- Select Push button start or Date/Time start depending on requirements.
- Enter the start date and time if selected.
- Push button start • If you selected **Push button start**, you can also tick Enable pre-start logging Enable pre-start logging. This function ensures readings are taken in case the user forgets to press the START button.
- · Select recording mode Continuously (overwrites old readings when memory is full) or reading for a specific duration (note that changing the recording interval automatically re-calculates the recording time).
- Enter a start delay if required (allows the recorder to stabilise before recording starts).
- Tick the Enable the OK (Green) indicator (this shows that the LogTag<sup>®</sup> is recording).
- Click on the **Humidity** tab and select or enter humidity alert parameters.
- Click on the Temperature tab and select or enter

| Humidity                                                                                                    | Temperature                           |  |
|----------------------------------------------------------------------------------------------------|---------------------------------------|--|
| ✓ Enable the Alert (Red) indicator, when:                                                                       |                                       |  |
| Readings below 15 🔹 or above 25 🔹 °C.                                                                           |                                       |  |
| After 2                                                                                                    | consecutive alert readings (1 Minute) |  |
| After 0 alert readings have occurred (None)                                                                     |                                       |  |
| ${\ensuremath{\overline{\mathrm{M}}}}$ Leave alert indicator enabled even if readings return within alert range |                                       |  |

- temperature alert parameters.
- If you wish to control future access to this recorder, tick Configure requires a password or Download requires a password and enter a password. On some HAXO-8 units you need to perform an upgrade step to access this functionality. NOTE: Passwords are case sensitive.
- Click Next and the recorder will be configured.
- When the configuration is complete, remove the LogTag<sup>®</sup> from the interface cradle.
- If you wish to configure more HAXO-8 units with the same configuration profile, insert the next recorder into the interface cradle and click Again.

NOTE: It is recommended that all HAXO-8 units be either hung or mounted vertically from the lug to minimise the possibility of water pooling over the sensor (especially in high humidity environments).

### **DOWNLOADING DATA**

- Start LogTag Analyzer software.
- Insert the HAXO-8 into the interface cradle.
- The screen will show 'A new LogTag has been detected..... Please wait.....'.
- After a few seconds, a chart will appear (see image).
- Data can be displayed in Report, Chart, Table or Summary formats by clicking the tabs at the bottom of the window.
- Data can also be saved in a number of formats including TXT, PDF, HTML and CSV for import into a spreadsheet program.